# Oracle Banking Trade Finance Installer EAR Building

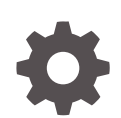

Release 14.7.4.0.0 F99206-01 June 2024

**ORACLE** 

Oracle Banking Trade Finance Installer EAR Building, Release 14.7.4.0.0

F99206-01

Copyright © 2007, 2024, Oracle and/or its affiliates.

Primary Authors: (primary author), (primary author)

Contributing Authors: (contributing author), (contributing author)

Contributors: (contributor), (contributor)

This software and related documentation are provided under a license agreement containing restrictions on use and disclosure and are protected by intellectual property laws. Except as expressly permitted in your license agreement or allowed by law, you may not use, copy, reproduce, translate, broadcast, modify, license, transmit, distribute, exhibit, perform, publish, or display any part, in any form, or by any means. Reverse engineering, disassembly, or decompilation of this software, unless required by law for interoperability, is prohibited.

The information contained herein is subject to change without notice and is not warranted to be error-free. If you find any errors, please report them to us in writing.

If this is software, software documentation, data (as defined in the Federal Acquisition Regulation), or related documentation that is delivered to the U.S. Government or anyone licensing it on behalf of the U.S. Government, then the following notice is applicable:

U.S. GOVERNMENT END USERS: Oracle programs (including any operating system, integrated software, any programs embedded, installed, or activated on delivered hardware, and modifications of such programs) and Oracle computer documentation or other Oracle data delivered to or accessed by U.S. Government end users are "commercial computer software," "commercial computer software documentation," or "limited rights data" pursuant to the applicable Federal Acquisition Regulation and agency-specific supplemental regulations. As such, the use, reproduction, duplication, release, display, disclosure, modification, preparation of derivative works, and/or adaptation of i) Oracle programs (including any operating system, integrated software, any programs embedded, installed, or activated on delivered hardware, and modifications of such programs), ii) Oracle computer documentation and/or iii) other Oracle data, is subject to the rights and limitations specified in the license contained in the applicable contract. The terms governing the U.S. Government's use of Oracle cloud services are defined by the applicable contract for such services. No other rights are granted to the U.S. Government.

This software or hardware is developed for general use in a variety of information management applications. It is not developed or intended for use in any inherently dangerous applications, including applications that may create a risk of personal injury. If you use this software or hardware in dangerous applications, then you shall be responsible to take all appropriate fail-safe, backup, redundancy, and other measures to ensure its safe use. Oracle Corporation and its affiliates disclaim any liability for any damages caused by use of this software or hardware in dangerous applications.

Oracle®, Java, MySQL, and NetSuite are registered trademarks of Oracle and/or its affiliates. Other names may be trademarks of their respective owners.

Intel and Intel Inside are trademarks or registered trademarks of Intel Corporation. All SPARC trademarks are used under license and are trademarks or registered trademarks of SPARC International, Inc. AMD, Epyc, and the AMD logo are trademarks or registered trademarks of Advanced Micro Devices. UNIX is a registered trademark of The Open Group.

This software or hardware and documentation may provide access to or information about content, products, and services from third parties. Oracle Corporation and its affiliates are not responsible for and expressly disclaim all warranties of any kind with respect to third-party content, products, and services unless otherwise set forth in an applicable agreement between you and Oracle. Oracle Corporation and its affiliates will not be responsible for any loss, costs, or damages incurred due to your access to or use of third-party content, products, or services, except as set forth in an applicable agreement between you and Oracle.

## **Contents**

1 [Building Application for Setup](#page-4-0)

[Index](#page-9-0)

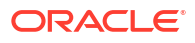

### List of Tables

#### 1-1 [Standalone](#page-4-0) 1-1 and 1-1

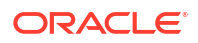

# <span id="page-4-0"></span>1 Building Application for Setup

The process of building EAR files includes the following steps:

- Obtain the fcubs.properties (Refer OBTF\_Installer\_Property\_File\_Creation document) file generated by the GUI Installer which is saved in the required path.
- fcubs.properties file will be used for building the ear. This will be created as part of the initial property file creation
- env.properties file parameters gets updated during every property file creation (like OBTF, Gateway, Scheduler etc). After Property file creation, proceed with respective EAR build and then proceed with other components property file creations and build.
- Run the respective EAR bat (Windows) or respective EAR.sh (Linux) file.
- The command window closes after the EAR is generated.
- The EAR will be generated in the EAR destination path provided during property file creation.
- JS and UIXML will also be generated in the EAR destination path if external JS/UIXML is selected during property file creation.
- The external path for JS/UIXML and EAR destination path can be referred in env.properties file.
- Manually copy the JS/UIXML generated in the EAR destination path, to external JS/UIXML path.

Maintain the following Application Type accordingly for building respective EARs:

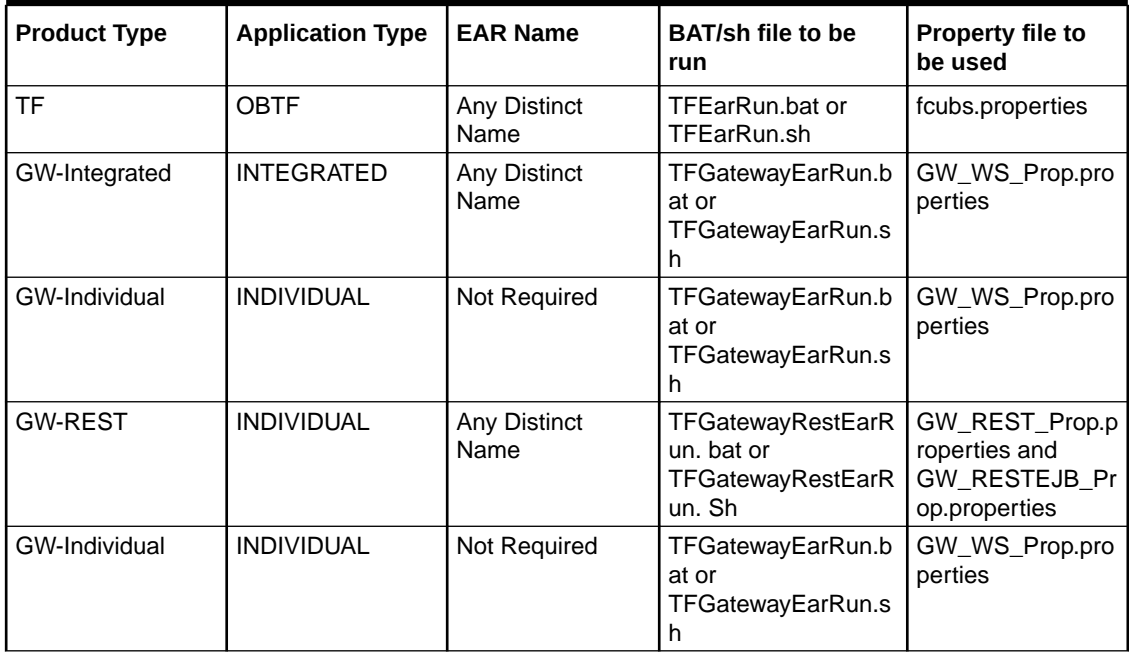

#### **Table 1-1 Standalone**

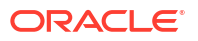

| <b>Product Type</b> | <b>Application Type</b> | <b>EAR Name</b>             | <b>BAT/sh file to be</b><br>run                          | <b>Property file to</b><br>be used |
|---------------------|-------------------------|-----------------------------|----------------------------------------------------------|------------------------------------|
| GW-MDB              | <b>GATEWAY</b>          | Any Distinct<br><b>Name</b> | GWMDBEarRun.bat<br>GWMDBEarRun.sh                        | GW MDB Prop.pr<br>operties         |
| <b>GW-HTTP</b>      | <b>GATEWAY</b>          | Any Distinct<br><b>Name</b> | GWHTTPEarRun.bat<br>GWHTTPEarRun.sh                      | GW_HTTP_Prop.p<br>roperties        |
| GW-EJB              | <b>GATEWAY</b>          | Any Distinct<br><b>Name</b> | GWEJBEarRun.bat<br>or GWEJBEarRun                        | GW<br>EJB_Prop.properti<br>es      |
| Scheduler           | <b>GATEWAY</b>          | Any Distinct<br><b>Name</b> | TFSchedulerEarRun.<br>bat or<br>TFSchedulerEarRun.<br>sh | Scheduler.properti<br>es           |
| ODT                 | ODT                     | Any Distinct<br>Name        | ODTWarRun.bat or<br>ODTWarRun.sh                         | <b>ODT.properties</b>              |

**Table 1-1 (Cont.) Standalone**

#### **Co-Deployment:**

Co-Deployment with FCUBS: Refer: FCUBS\_EAR\_Building.pdf

prerequisite:

- **1.** Inside OBTF release or patchset "ADAPTERS", "WS" folders to be merged with the same folders present in FCUBS release or patchset.
- **2.** Similarly inside release or patchset "OBTF" folder to be copied parallel to "ROFC" folder in FCUBS release or patchset.

#### **Note:**

In case of OBTF co-deployment with other product processors (without FCUBS) \*.bat/\*.sh of both OBTF and product processors also to be run.

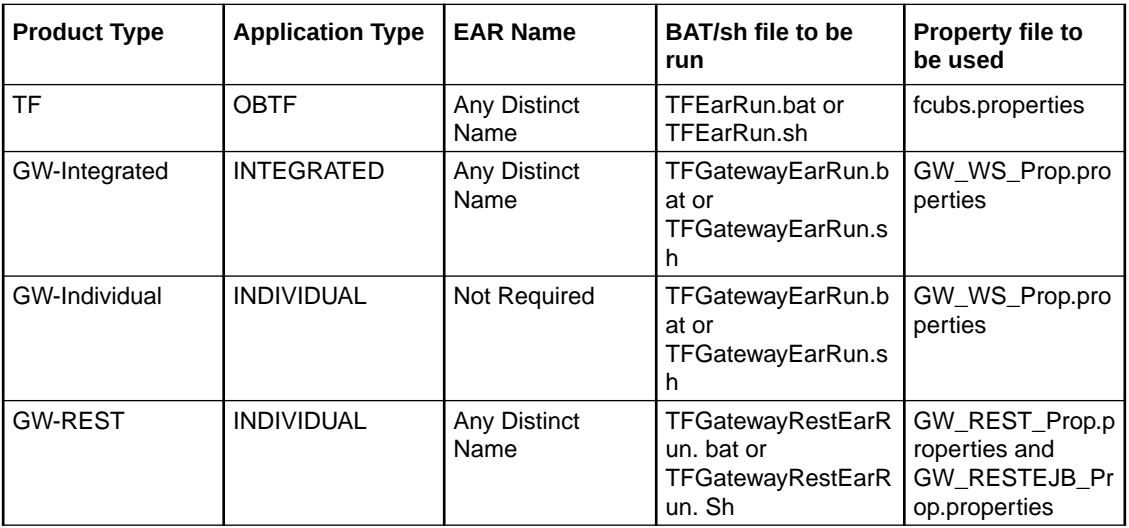

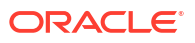

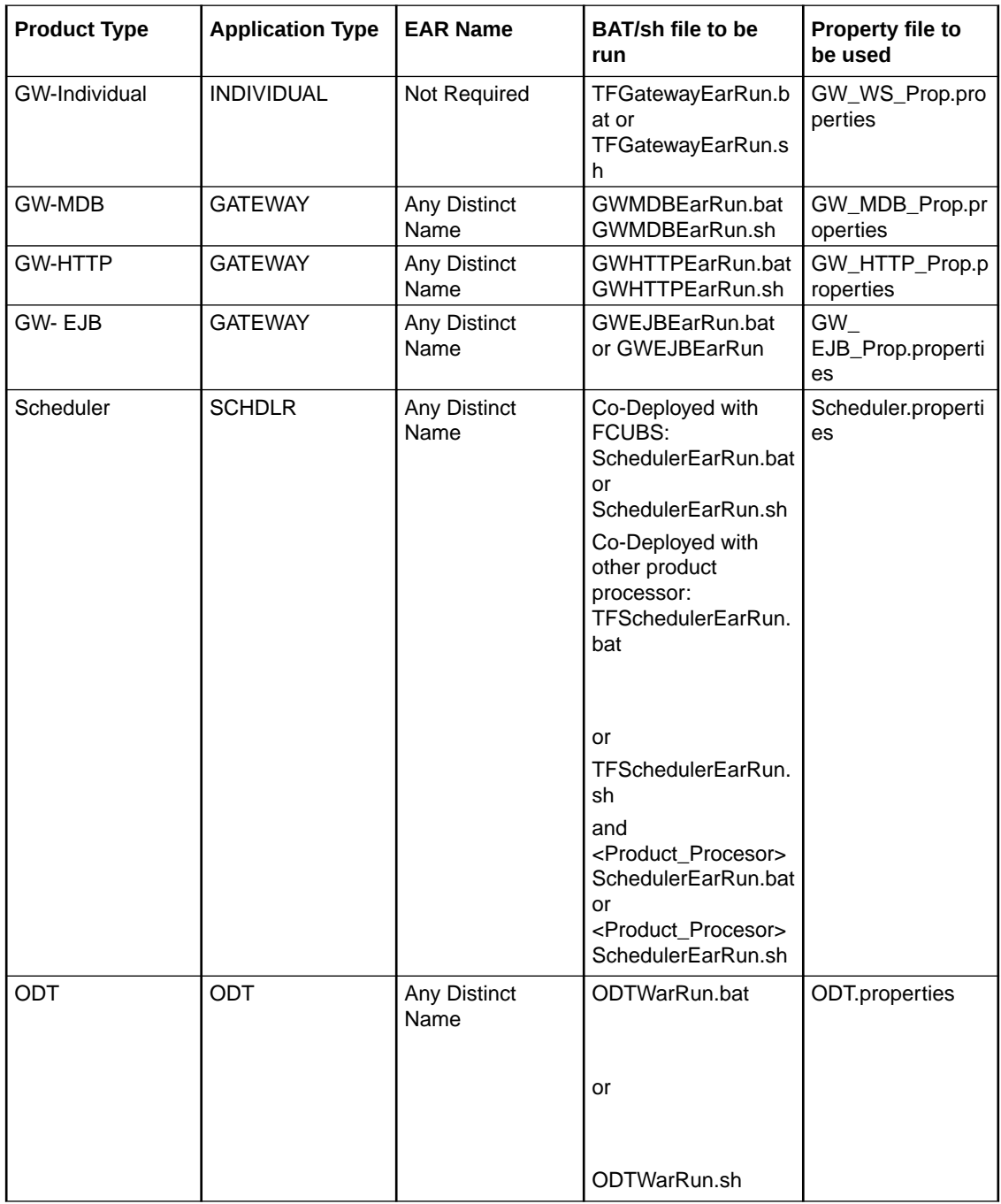

This table shows the BAT/sh scripts that need to be run individually for each EAR creation. The env.properties will have the appropriate application type set.

**1.** Go to **\INSTALLER\SOFT** path and execute the **<Product Type>EarRun** bat file for EAR build.

For Example: <Product Type>EarRun.bat:- TFEarRun.bat (TFEarRun.sh for running in Linux machine) for OBTF and so on.

EAR file will be generated in the mentioned destination path. Similarly for all the EAR Build follow the same steps.

- **2.** For Gateway EAR, execute <Product Name>GatewayEarRun.bat (<Product Name>GatewayEarRun.sh).
- **3.** For EJB, MDB and HTTP gateways, run the respective bat files i.e. GWEJBEarRun.bat (GWEJBEarRun.sh), GWMDBEarRun.bat (GWMDBEarRun.sh) and GWHTTPEarRun.bat (GWHTTPEarRun.sh)..
- **4.** For ODT, execute ODTWarRun.bat in Windows (ODTWarRun.sh in Linux) after building odt.properties.
- **5.** For STAND ALONE SCHEDULER, execute TFSchedulerEarRun.bat in Windows (TFSchedulerEarRun.sh in Linux).

After this deploy the EAR in the application console.

#### **Note:**

Please ensure the necessary resources are created in the application server as mentioned in the OBTF\_Resources\_To\_ Be\_Created.docx

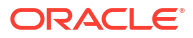

# **Glossary**

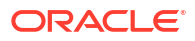

### <span id="page-9-0"></span>Index

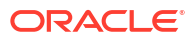